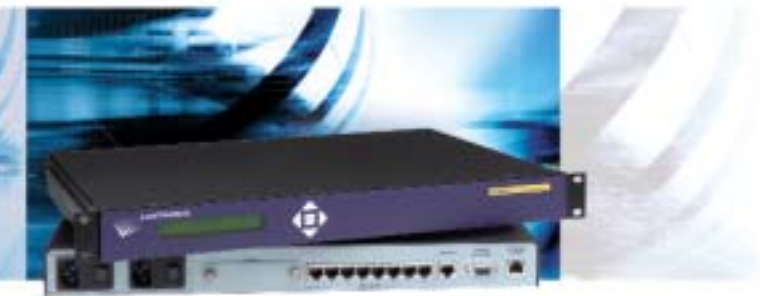

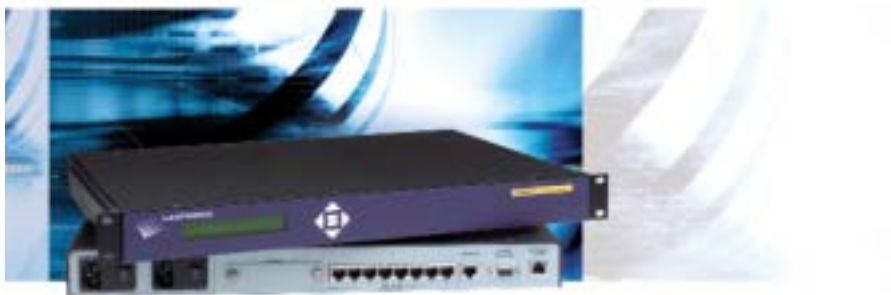

# **SCS820/1620 Quick Start Guide** Server

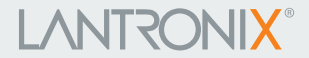

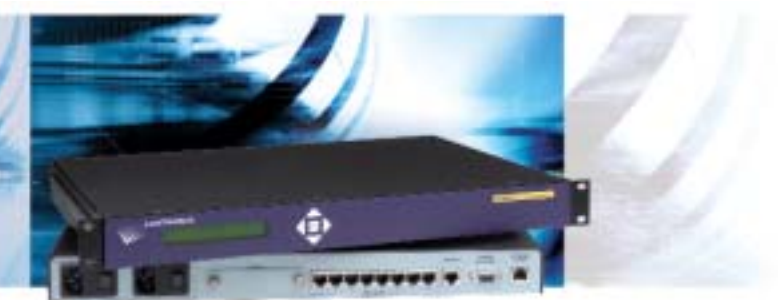

**SCS820 Secure Console Server**

# **LANTRONIX®**

#### **SCS820/1620 QUICK START CONTENTS**

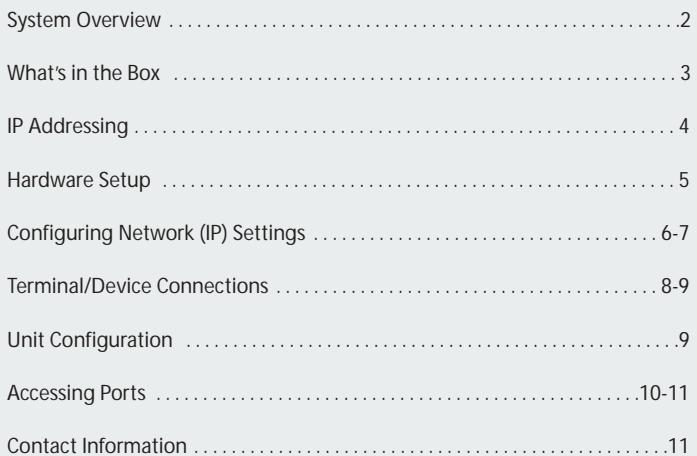

#### **SYSTEM OVERVIEW**

The SCS820/1620 Secure Console Servers enable IT professionals to remotely and securely administer servers and networking equipment.

Leveraging the console or emergency management port built into most servers and networking equipment, the SCS820/1620 Secure Console Servers provides remote access anywhere, anytime. All that's required is an available console, AUX, or serial port (RS-232) on the attached equipment. Using In-Band management, you can manage equipment over the network from virtually any place, using familiar tools like Telnet or Secure Shell (SSH). Out-of-Band management provides access from a local terminal or through the optional internal modem.

The number of RS-232 serial (device) ports included in the unit distinguishes the specific model. All units feature a 10Base-T/100Base-TX network connection (RJ45), and a dedicated terminal port for configuration and local access, in a 1U high 19" rack mount chassis.

All models are compatible with a variety of equipment, including:

- Servers Switches
	-
- Routers UPS systems
- PBX systems Telecom switches

This Quick Start Guide explains how to connect and configure your unit. For more detailed information, refer to the User Guide on the CD-ROM supplied with this product or on the Lantronix website:**www.lantronix.com**

#### **WHAT'S IN THE BOX**

In addition to the SCS, the box contains the following items:

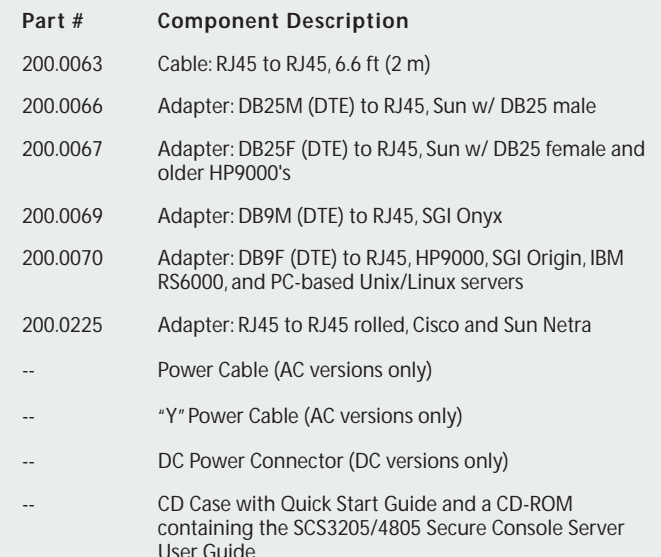

#### **IP ADDRESSING**

By default, the IP address is set to 10.0.0.1, with a subnet mask of 255.0.0.0. To access the unit via Telnet, your workstation must be configured for the same subnet (e.g.,10.0.02).

If you assign a different IP address, it must be within a valid range, unique to your network, and with the same subnet mask as your workstation.

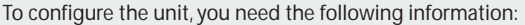

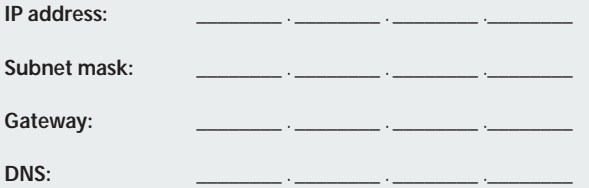

#### **HARDWARE SETUP**

Install the unit in a 19-inch rack. Then:

- 1. Connect equipment to the numbered device ports on the back of the unit using the appropriate cables and adapters.
- 2. Connect the unit to the network via the network port.
- 3. If the optional modem card is installed, connect a phone line to the modem port. (For more information on modem set-up, please see the User Guide.)
- 4. Connect the power cord, and apply power.
- 5. Wait about two minutes for the boot process to complete.

When the boot process is complete, the SCS model name and the clock appear on the LCD display. Detected faults or process messages may also appear on the LCD display.

#### **CONFIGURING NETWORK (IP) SETTINGS**

The front panel keypad and display are the preferred method for setting the basic network parameters. Once the SCS is configured and attached to the network, you can make further changes through a Telnet or Secure Shell (SSH) session.

Use the **arrow** buttons to navigate from one option to another, or to increment or decrement a numerical value. Use the **ENTER** button to toggle to edit mode or advance to the next parameter.

Note: If no buttons are pressed for 30 seconds, the front panel keypad/ display will time out without accepting unsaved changes and return to displaying the servername and clock.

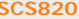

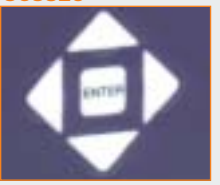

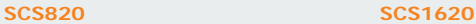

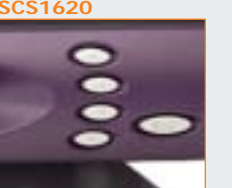

After saving the values for your console server, the front panel will indicate RESTARTING until the changes are implemented.

#### **CONFIGURING NETWORK (IP) SETTINGS (CONT.)**

For example, to change the IP settings:

- 1. Press the **right arrow** button to cycle through the network settings until you see the current setting for the IP address displayed on the LCD.
- 2. Press the **ENTER** button to go into edit mode.
- 3. Use the **up/down** arrow buttons to increment or decrement the IP address indicated by the cursor.
- 4. Use the **right/left** arrow buttons to move to and change the remaining digits of the IP address and press the **ENTER** button when finished
- 5. Edit the subnet mask in the same fashion as the IP address and press the **ENTER** button.
- 6. Edit the gateway and DNS settings.
- 7. Press the **down arrow** to go to SAVE NETWORK SETTINGS.
- 8. Select **Yes** at the Yes/No prompt to save changes.

The console server will display Network Restarting on the LCD until changes have been saved. When you are done, the front panel returns to the servername/clock display.

Using the default settings, you can also access the console server via Telnet or by connecting a terminal directly to the dedicated terminal (RS-232) port. See the User Guide for instructions on how to do this.

#### **TERMINAL/DEVICE CONNECTIONS**

The terminal/console port allows a dumb terminal or PC with terminal software to locally access management functions and connected devices.

Connecting devices is simple and flexible through use of adapters and standard CAT5 cable. Connect one end of the CAT5 cable to the device port, and the other end to an adapter, which attaches to the serial console of the target system.

The default communication parameters for these ports are:

- 9600 baud
- 8 data stop bits
- 1 stop bit
- No parity
- XON/XOFF flow control

#### **CONSOLE SERVER REAR VIEW**

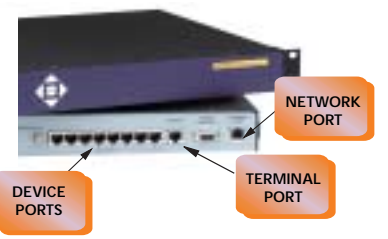

#### **CAT 5 CABLE CONNECTION**

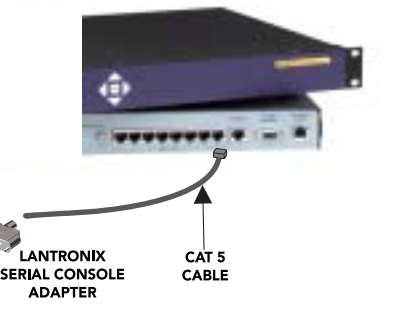

#### **TERMINAL/DEVICE CONNECTIONS (CONT.)**

For example, to connect a PC to the console/terminal port of the SCS, you only need the female DB9 adapter (P/N 200.0070) and a standard CAT5 cable, both of which are supplied with your unit.

#### **UNIT CONFIGURATION**

#### **LOGGING IN**

At the first login, enter **sysadmin** as the user. The default factory password is **PASS** (all upper case).

Change this default password as soon as possible to prevent access by unauthorized personnel. Subsequent logins require the username **sysadmin** and the appropriate password to log in as system administrator.

#### **THE SETUP SCRIPT**

When the console server is powered up for the first time, it automatically starts the setup script. The setup script guides the user through the initial setup process, and it automatically saves all changes to nonvolatile memory.

The sysadmin can invoke the setup script routine at any time after the initial configuration by entering the **setup** command at the command line. When finished configuring the unit, the sysadmin must execute the **SAVE** command to make the changes permanent. If power is lost, and the sysadmin has not saved the data, all recent changes will be lost.

1 DCD

**RX TX**

**TERMINAL PORT (RS-232) PIN ASSIGNMENTS**12345678

> **DTR GND DSR RTS CTS**

#### **ACCESSING PORTS**

For a user to access the console of a connected device, the system administrator must add the user to the local user database using the **adduser** command. The **adduser** function walks you through configuration of the user parameters.

1. From the sysadmin account, type **adduser** <username>. 2. Enter and confirm the new user's account password. 3. Specify which device port buffers the user will be allowed to clear. 4. Specify which devices the user will be able to (directly) interact with. 5. Specify which devices the user will be able to listen to.

Executing the adduser command will look something like this:

sysadmin> sysadmin>adduser username Changing password for user username New UNIX password: Retype new UNIX password: passwd: all authentication tokens updated successfully Enter accepts present value Server number of 0 (zero) will remove all access to servers ESCAPE SEO=  $x1bA >$ BREAK SEQ= \x1bB > ALLOW\_CLEAR= 1-17 > ALLOW\_DIRECT= 1-17 > ALLOW\_LISTEN= 1-17 > sysadmin>

#### **ACCESSING PORTS (CONT.)**

To directly interact with a attached device, the user Telnets to the SCS and enters the appropriate command.

For example, if a user wants to directly interact with the system connected to port 4, the user would type: **direct 4**. Ports may also be referenced by userdefined names for more convenient access. Please see the User Guide for additional information.

The user can disconnect from a port by performing an "escape" using a programmed escape sequence. The default escape sequence is **ESC** then **A**, which must be performed quickly, but not simultaneously.

#### **CONTACT INFORMATION**

For questions and technical support, please check our online knowledge base at **www.lantronix.com/support**

If you need additional help call us at: (800) 422-7044 Domestic (949) 453-7198 International (949) 450-7226 Fax

Lantronix 15353 Barranca Parkway, Irvine, CA 92618, USA Phone: (949) 453-3990 • Fax: (949) 453-3995 • **www.lantronix.com**